# Total Vu™ OPC Server Properties

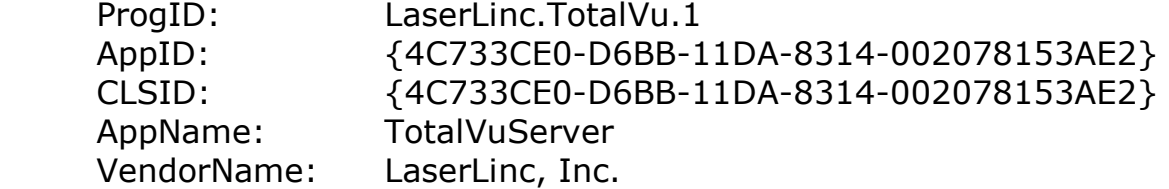

All I/O is asynchronous

### **NOTE to RSView32 Users**

Rockwell Automation RSView®32™ uses local registry entries to find information about OPC servers. Therefore, in a client-server PC network configuration, Total Vu must be installed and registered as an OPC Server on both the client and server PCs.

# Measurement Tag Names

A set of tags is available for each measurement defined in the Total Vu Software. In the tags listed below, '<MeasName>' represents the casesensitive name given to the measurement in the Total Vu Software.

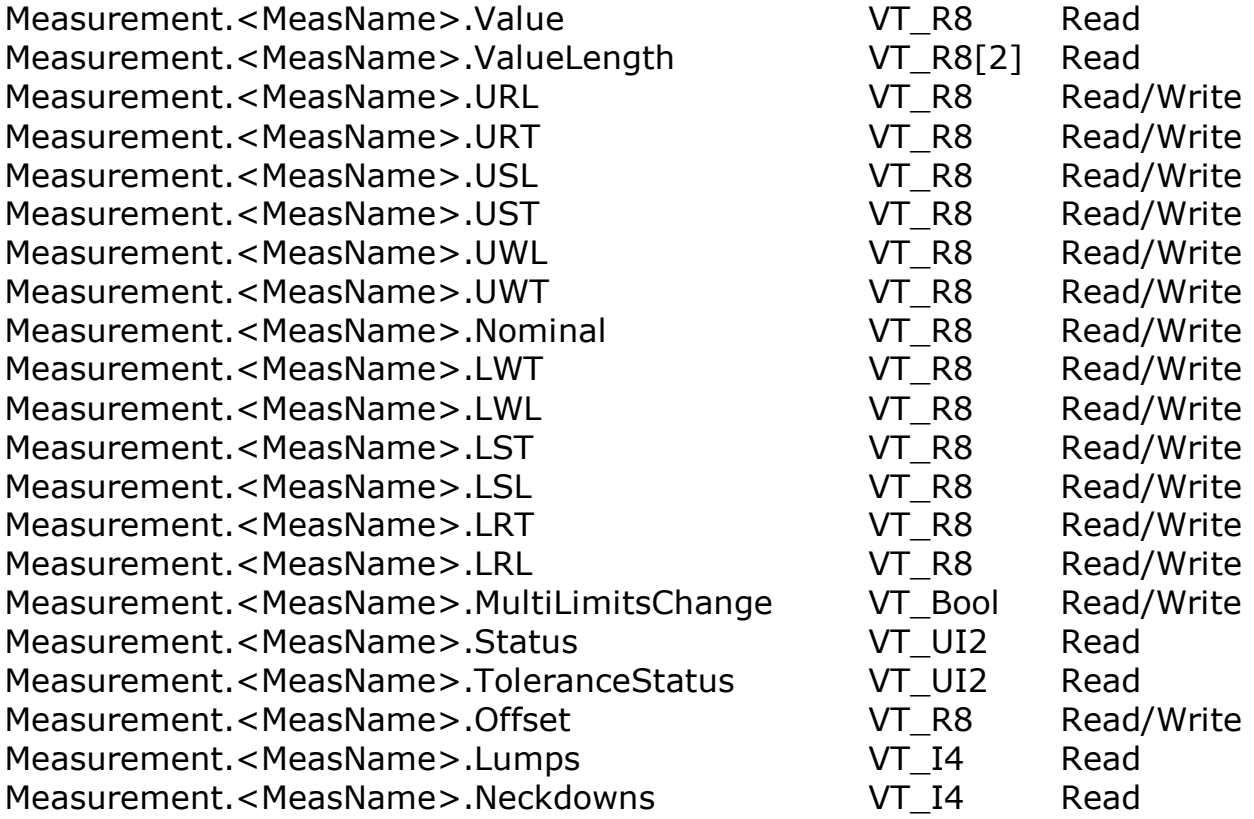

# **Status Tag**

Possible values are:

- 0 OK
- 1 Disabled
- 2 Missing
- 3 Too Few Events
- 4 Too Many Events
- 7 Pending
- 8 Old
- 9 Off
- 10 Scan Paused
- 11 Missing Axis
- 12 No Scan
- 13 No Part
- 14 Beam Blocked
- 16 Uncalibrated
- 24 Baseline Error
- 25 Echo Error
- 26 Echo Truncated
- 27 DSP FIFO Error

# **ToleranceStatus Tag**

Possible values are:

- 0 Value is within the warning limits
- 1 Value is above upper reasonable limit
- 2 Value is above upper spec limit
- 3 Value is above upper warning limit
- 4 Value is below lower warning limit<br>5 Value is below lower spec limit
- Value is below lower spec limit
- 6 Value is below lower reasonable limit
- 7 Value not yet updated

### **Assigning Spec Limits to Measurements**

Clients may assign new Spec Limit values at any time by writing the values to the appropriate Read/Write spec limit measurement tags defined above ('.URL', '.URT', '.USL', '.UST', '.UWL', '.UWT', '.Nominal', '.LWT', '.LWL', '.LST', '.LSL', '.LRT', '.LRL'). The tags ending in 'L' are absolute limits. The tags ending in 'T' are tolerances relative to the nominal, all positive values. In order for the Spec Limits to take effect, the measurement(s) must be part of a loaded recipe. If multiple measurements share the same set of Spec Limits in the recipe, assigning a new Spec Limit value to one measurement will update all measurements that share the same Spec Limits.

### **Changing Multiple Limits Settings**

To change multiple Spec Limit settings, first set the '.MultiLimitsChange' tag to True (1). Then, set each Spec Limit tag to the appropriate value. Finally, set the '.MultiLimitsChange' tag to False (0). Once the '.MultiLimitsChange' tag is set to False, the new Spec Limit settings will be propagated throughout Total Vu.

## **Changing Nominal With Automatic Limit Values Adjustment**

To change the nominal value with automatic adjustment of the upper and lower limit values relative to the nominal, first ensure that the '.MultiLimitsChange' tag is set to False (0). Then, set the '.Nominal' tag to the appropriate value. The upper and lower limit values will be adjusted accordingly relative to the new nominal value. For example, consider the following set of specs:

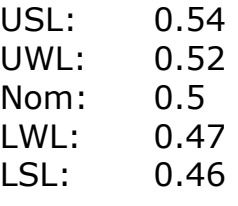

With the '.MultiLimitsChange' tag set to False, setting the '.Nominal' tag to 0.51 will result in the following set of specs:

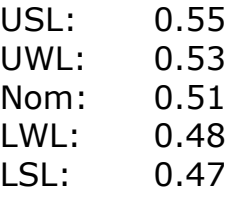

### **Changing Nominal and Preserving Limit Values**

To change the nominal value and preserve the upper and lower limit settings, first set the '.MultiLimitsChange' tag to True (1). Then, set the '.Nominal' tag to the appropriate value. Finally, set the '.MultiLimitsChange' tag to False (0). For example, consider the following set of specs:

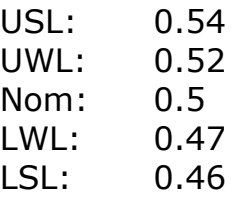

With the '.MultiLimitsChange' tag set to True, setting the '.Nominal' tag to 0.51 will result in the following set of specs:

USL: 0.54 UWL: 0.52 Nom: 0.51 LWL: 0.47 LSL: 0.46

## **Flaw Detection Settings**

For measurements that support flaw detection, the following tags are provided. All tags are Read/Write so that flaw detection settings can be set by the client.

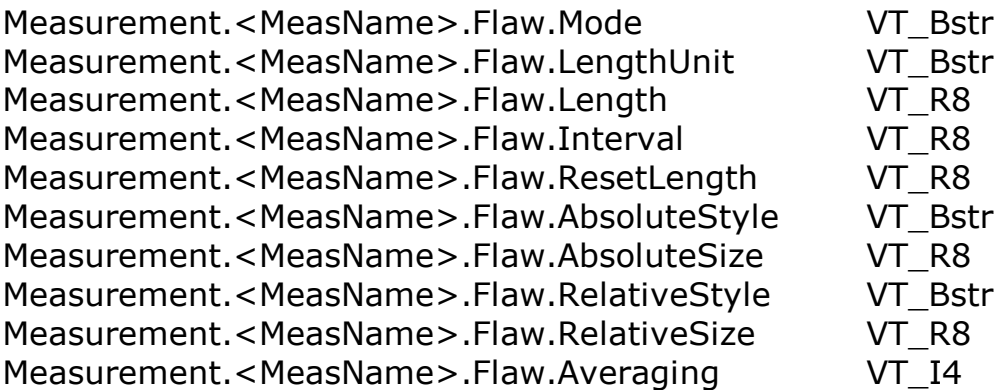

## **Flaw.Mode Tag**

Possible values are: 'Disabled', 'Absolute', 'Relative', 'Both'. 'Both' indicates that both Absolute and Relative flaw detection modes are being used.

### **Flaw.LengthUnit Tag**

Possible values are: 'Scans', 'Time', 'Distance'. For 'Time', the flaw length settings (Length, Interval, ResetLength) are in milliseconds. For 'Distance', the flaw length settings are in the current units setting of the encoder.

## **Flaw.AbsoluteStyle Tag**

Possible values are: 'Size', 'Percent', 'Specs'. For 'Size', the AbsoluteSize setting is the dimensional change from the nominal (e.g. 0.001). For 'Percent', the AbsoluteSize setting is the percent change from the nominal (e.g. 5 for 5%). For 'Specs', AbsoluteSize is ignored – flaws are based on the USL and LSL settings.

## **Flaw.RelativeStyle Tag**

Possible values are: 'Size', 'Percent'. For 'Size', the RelativeSize setting is the dimensional change from the current measurement average (e.g. 0.001). For 'Percent', the RelativeSize setting is the percent change from the current measurement average (e.g. 5 for 5%).

## Scanner Tag Names

A scanner status tag is available for each scanner defined in the Total Vu Software. '<ScannerName>' represents the case-sensitive name given to the scanner in the Total Vu Software.

Scanner.<ScannerName>.Status VT\_UI2 Read

The status bit masks are as follows:

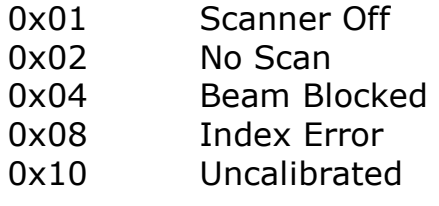

### Server Time Tag Names

The server time tag ('TotalVu.ServerTime') serves as a 'heartbeat' and is updated with the system time every second. The server ticks tag ('TotalVu.ServerTicks') is a counter that increments by one for every server time tag update (this tag is provided for those clients that cannot read a VT\_Date value).

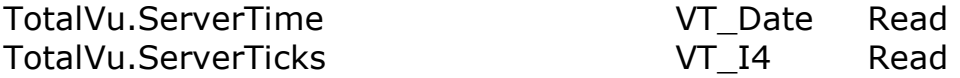

Action Tag Names

A set of tags is available for each Action defined in the Total Vu Software. In the tags listed below, '<ActionName>' represents the case-sensitive name given to the Action in the Total Vu Software.

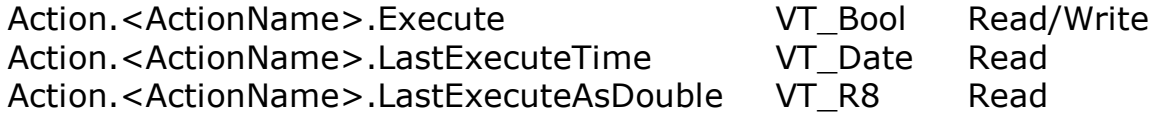

Clients can execute an action by writing the value True (1) to the '.Execute' tag. The '.LastExecuteTime' tag is updated with the time that the action last executed successfully. The 'LastExecuteAsDouble' tag provides the time as a double precision floating point for OPC clients that cannot deal with VT\_Date (integral part is days since 12/30/1899, fractional part is time as a fractional part of the day).

# SPC Tag Names

A set of tags is available for each set of statistics defined in the Total Vu Software. In the tags listed below, '<PlanName>' represents the case-sensitive name given to the SPC Plan in the Total Vu Software, and '<MeasName>' represents the case-sensitive name given to the measurement in the Total Vu Software.

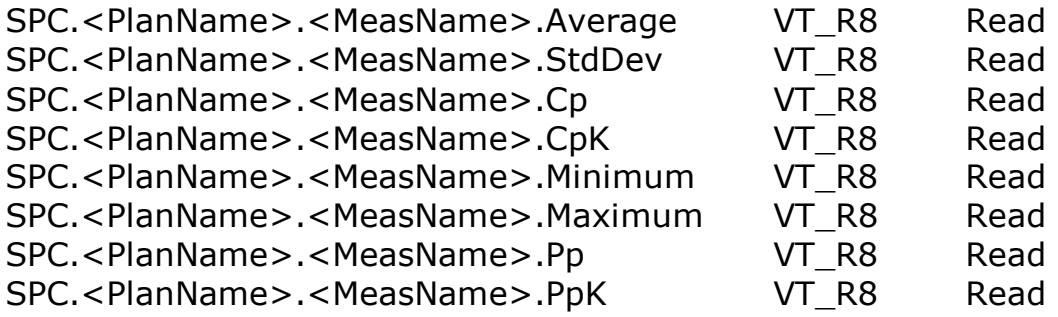

Recipe Tag Names

The Recipe tags provide for recipe management by clients.

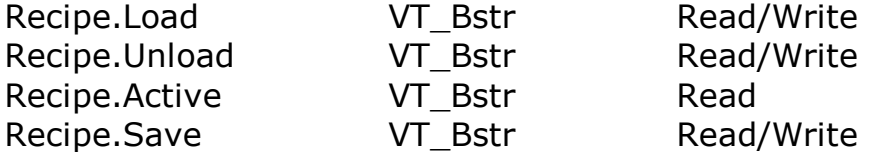

Clients can load a Recipe by writing the case-sensitive recipe name to the '.Load' tag. Clients can unload a Recipe by writing the case-sensitive recipe name to the '.Unload' tag. Writing an empty string ('') to either the '.Load' or '.Unload' tag will cause Total Vu to unload all active recipes. The '.Active' tag indicates the currently loaded recipes in Total Vu. If multiple recipes are loaded, the '.Active' tag lists the recipe names delimited with '|'. Clients can save a Recipe by writing the case-sensitive recipe name to the '.Save' tag. Writing an empty string ('') to the '.Save' tag will cause Total Vu to save all recipes.

# Alarm Tag Names

A set of tags is available for each Alarm defined in the Total Vu Software. In the tags listed below, '<AlarmName>' represents the case-sensitive name given to the Alarm in the Total Vu Software.

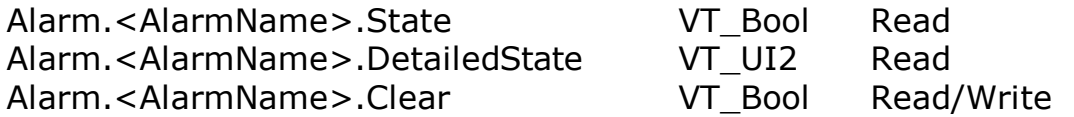

The '.DetailedState' status bit masks are as follows:

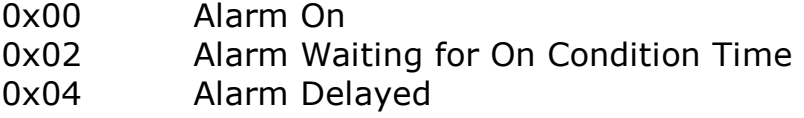

Clients can clear an Alarm by writing the value True (1) to the '.Clear' tag.

## Attribute Tag Names

A set of tags is available for each Attribute defined in the Total Vu Software. In the tags listed below, '<AttributeName>' represents the case-sensitive name given to the Attribute in the Total Vu Software.

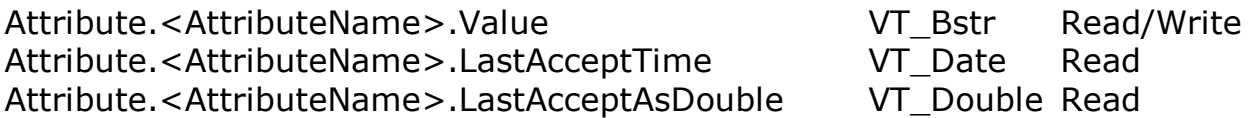

Clients can set an attribute value by writing the value to the '.Value' tag. The '.LastAcceptTime' tag is updated with the time that the attribute was last accepted successfully. The '.LastAcceptAsDouble' tag provides the time as a double precision floating point for OPC clients that cannot deal with VT\_Date (integral part is days since 12/30/1899, fractional part is time as a fractional part of the day).

# Control Loop Tag Names

A set of tags is available for each Control Loop defined in the Total Vu Software. In the tags listed below, '<CtrlLoopName>' represents the case-sensitive name given to the Control Loop in the Total Vu Software.

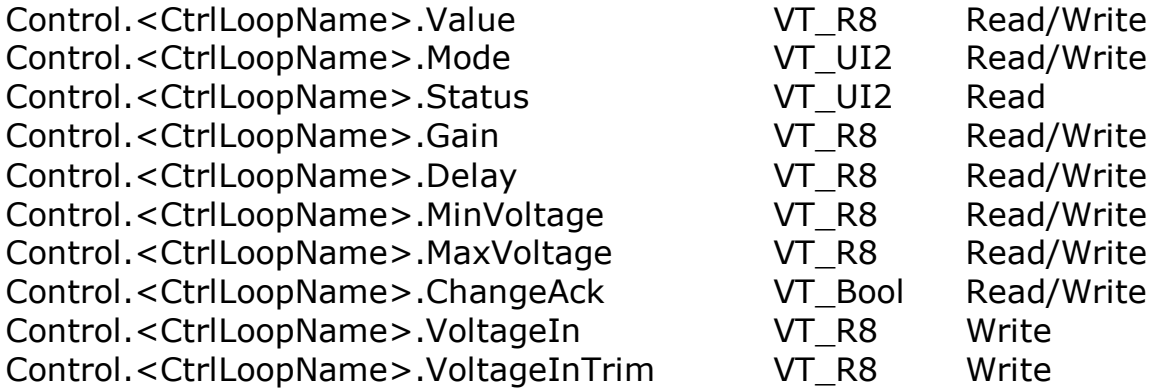

**NOTE:** For Software control loops, all the above tags are available. For control loops that directly control hardware (e.g. digital, analog), the Mode, Status, Gain, and Delay tags are available.

### **Value Tag**

The Value tag indicates the current voltage. A value of 0 is a special indicator to the client (see ChangeAck below). The control loop voltage can be changed by the client when the control loop is in manual mode.

## **Mode Tag**

The Mode tag indicates whether the control loop is in Manual or Automatic mode. Possible values are:

0 Manual Mode

1 Automatic Mode

## **Status Tag**

The Status tag bits indicate various states of the control loop. The status bit masks are as follows:

- 0x0001 Manual Mode
- 0x0002 Automatic Mode
- 0x0004 Control Loop is currently in delay following a control change
- 0x0008 Waiting for control change acknowledgement from client
- 0x0010 Last control change was an Increase
- 0x0020 Last control change was a Decrease
- 0x0040 No Specs on control measurement
- 0x0080 No Deadband specified for specs on control measurement
- 0x0100 Control Loop is Disconnected (no changes will be made)

## **Gain Tag**

The Gain tag indicates the multiplier for the deviation from the setpoint when making control changes. The gain can be changed by the client when the control loop is in manual mode.

## **Delay Tag**

The Delay tag indicates the delay time or distance following a control change before another change will be attempted. The delay can be changed by the client when the control loop is in manual mode.

## **MinVoltage Tag**

The MinVoltage tag indicates the minimum allowable voltage for the control loop voltage value. The minimum voltage can be changed by the client when the control loop is in manual mode.

## **MaxVoltage Tag**

The MaxVoltage tag indicates the maximum allowable voltage for the control loop voltage value. The maximum voltage can be changed by the client when the control loop is in manual mode.

## **ChangeAck Tag**

The ChangeAck tag is used by the client to acknowledge the most recent control change. After a control change, Total Vu will not make another change until: 1) the ChangeAck tag has been set to True (1) by the client; and 2) the control delay time/distance has elapsed.

IMPORTANT NOTE: After the client sets the ChangeAck tag to True (1), the ChangeAck tag is set to False (0), and the Value tag is set to 0. The Value tag change is made for clients that can only detect tag changes.

### **VoltageIn Tag**

The VoltageIn tag is used by the client to set the software control loop voltage independent of the control loop mode (Manual or Automatic). For Relative Voltage Mode, the Initial Voltage is set to the specified VoltageIn value – all Deviation \* Gain adjustments will be based off this new Initial Voltage.

### **VoltageInTrim Tag**

The VoltageInTrim tag is used by the client to establish the reference voltage for the control loop. Total Vu trims this voltage to maintain product size. Changes in the reference voltage are reflected in the Value tag, whether in Automatic or Manual mode. Value tag = Value tag + ∆VoltageInTrim.

When in Manual mode and the client writes to the VoltageInTrim tag, the current voltage (Value tag) is set to the specified VoltageInTrim value and ∆VoltageInTrim is set to 0.

When in Automatic mode and the client writes to the VoltageInTrim tag, the difference between the two most recent VoltageInTrim values are accumulated in ∆VoltageInTrim. For example, if the Total Vu control loop Value tag equals 4.38 and the current value of the VoltageInTrim tag equals 4.2, a write of 4.3 to VoltageInTrim by the client will result in a new  $\Delta$ VoltageInTrim voltage of 0.1 and a Value tag of 4.48. Value = 4.38 + (4.3  $- 4.2$ ) = 4.38 + 0.1 = 4.48. If the client then writes a subsequent VoltageInTrim value of 4.5, the new ∆VoltageInTrim voltage will be 0.3 (0.1  $+$  (4.5 – 4.3)) and the new Value tag will be 4.68. Value = 4.38 + 0.3 = 4.68.

# Data Logging Tag Names

A set of tags is available for each Data Log defined in the Total Vu Software. In the tags listed below, '<LogName>' represents the case-sensitive name given to the Data Log in the Total Vu Software.

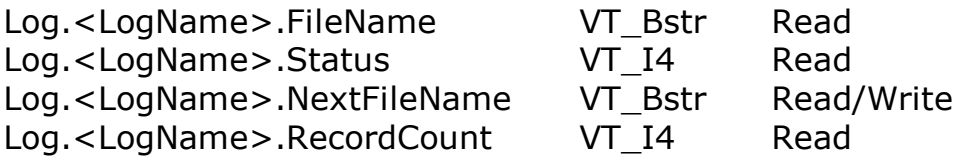

### **FileName Tag**

The FileName tag indicates the current file name for the data log.

### **Status Tag**

The Status tag indicates whether the file is Closed (0), Open (1), or in Error (2).

### **NextFileName Tag**

Clients write to the NextFileName tag to start a new data log file with the given file name. If the given file name is not fully qualified, the file will reside in the Total Vu DataLogging folder.

### **RecordCount Tag**

The RecordCount tag indicates the total number of records in the current data log file.